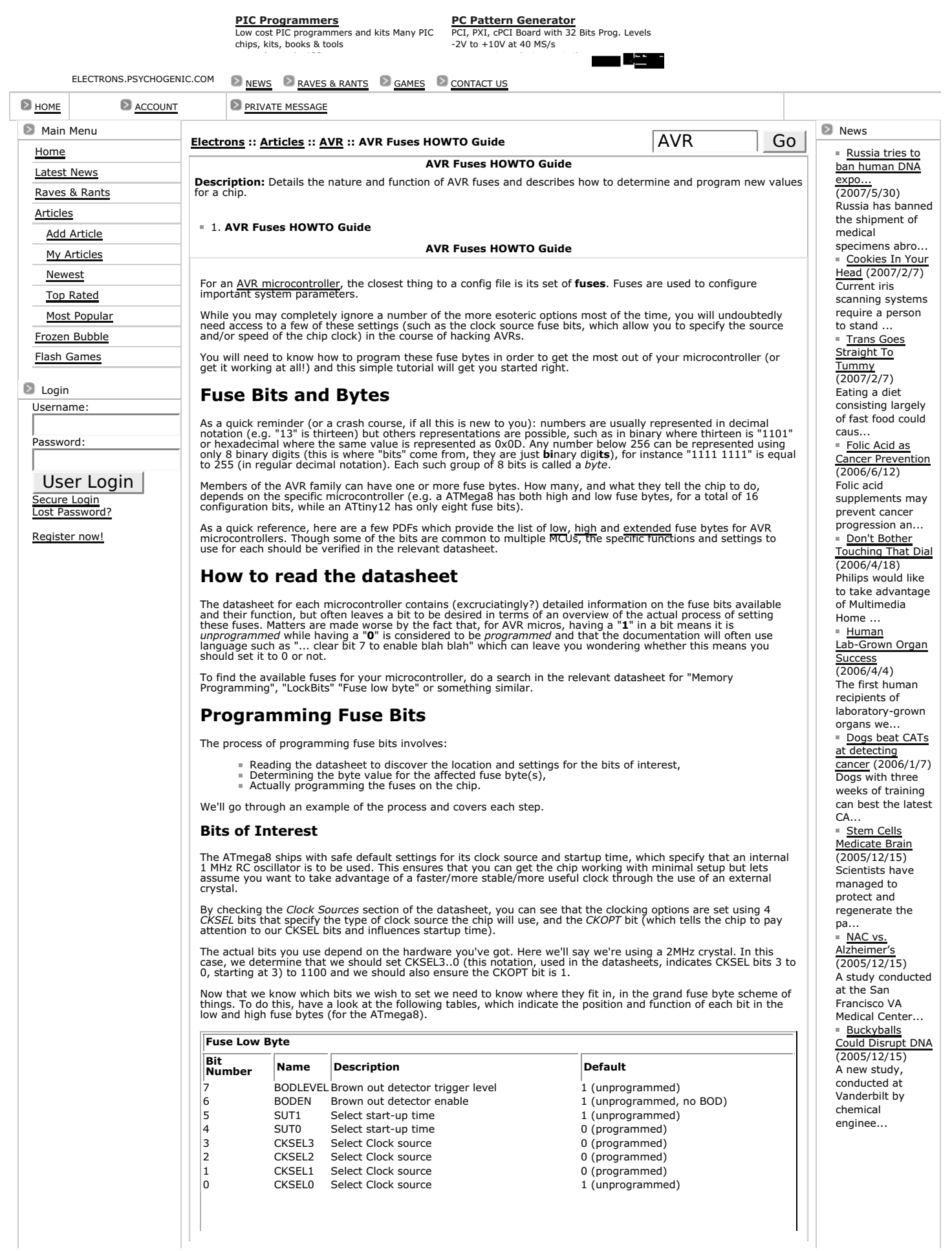

```
Fuse High Byte
 Bit<br>Number
               Name Description CONSIDER ALCONSTRANGE DESCRIPTION
 7 RSTDISBL Select if PC6 is I/O pin or RESET pin 1 (unprogrammed PC6 is RESET-pin)
 6 WDTON WDT always on 1 (unprogrammed, WDT enabled by 
WDTCR)
\vert5 SPIEN Enable Serial Program and Data Downloading
                                                                            0 (programmed, SPI programming<br>enabled)
|4 CKOPT Oscillator options || 1 (unprogrammed)
3 EESAVE EEPROM memory is preserved through the
                          Chip Erase
                                                                             1 (unprogrammed, EEPROM not 
preserved)
2 BOOTSZ1 Select Boot Size<br>1 BOOTSZ0 Select Boot Size 0 (programmed)<br>1 0 (programmed)
\vert1 BOOTSZ0 Select Boot Size
0 BOOTRST Select Reset Vector 1 (unprogrammed)
As you can see, our CKSEL settings are to be set in bits 0 to 3 of the low fuse byte, while CKOPT is bit 4 of the<br>high fuse byte. Even though we only wish to affect the CKSEL and CKOPT bits, we must program the entire lo
Low fuse bits: XXXX 1100
High fuse bits:XXX1 XXXX
without disturbing the bits in the "X" positions.
Byte Values
Determining the byte values required for the low and high fuses first involves discovering the current values for 
the "X" bits above. Your hardware programmer can allow you to do this.
If you are using uisp you'd use something like:
$ uisp -dprog=stk500 -dserial=/dev/ttyS0 -dspeed=115200 -dpart=atmega8 --rd_fuses
Fuse Low Byte = 0xE1
Fuse High Byte = 0x91Calibration Byte = 0x00 -- Read Only
Lock Bits = 0xffYou can convert these hex values to binary (for use below) using any decent calculator program.
If you've been using avrdude, you can extract the high and low fuse bytes like so (adjusting the programmer, 
device and port options to match your hardware and setup):
$ avrdude -c stk500 -p m8 -P /dev/ttyS0 -U hfuse:r:high.txt -U lfuse:r:low.txt
   avrdude: Device signature = 0x003d04
   avrdude: reading hfuse memory:
   Reading | ################################################## | 100% 0.01s
   avrdude: writing output file "high.txt"
   avrdude: reading lfuse memory:
   Reading | ################################################## | 100% 0.00s
   avrdude: writing output file "low.txt"
   avrdude done. Thank you.
Avrdude doesn't make getting to the fuse info as simple... the bytes are actually saved raw in the high.txt and<br>Iow.txt files. You can use a hex editor to look at the value of the byte in each file. If you are lucky enough
of the bytes:
$ od -d high.txt | head -1 | sed -e 's/0000000 *//' | \
  xargs -i perl -e '$str= unpack("B32", pack("N", {})); $str =~ s/.*([01]{4})([01]{4})$/$1 $2/; \
   print "$str\n";'
1101 1001
$ od -d low.txt | head -1 | sed -e 's/0000000 *//' | \
  xargs -i perl -e '$str= unpack("B32", pack("N", {})); $str =~ s/.*([01]{4})([01]{4})$/$1 $2/; \
   print "$str\n";'
1110 0001
Note that the Atmel documentation names the bits in order of significance, so from bit 7 to 0:
low fuse bits: 1110 0001
low fuse pos.: 7654 3210
So in our example, CKSEL3..0 is 0001 (a setting for the calibrated internal RC oscillator, according to the data 
sheet). To determine the byte values we wish to have, we apply the bit "mask" developed above and overwrite
relevant bits of each fuse byte.
Low original bits: 1110 0001<br>Low fuse mask: XXXX 1100
Low fuse mask:
Low new bits: 1110 1100
High original bits: 1101 1001
High fuse mask: XXX1 XXXX
High new bits: 1101 1001
Once that is done, we can convert the new bytes back to hexadecimal for use with the hardware programmer.
Note that, as the CKOPT bit was already unprogrammed (1) in this example, the high fuse byte has not changed<br>and doesn't need to be reprogrammed. The low fuse has changed, though, to a hex value of 0xECand must
```
therefore be written to the microcontroller memory.

## **Lighting Fuses**

Now that we have determined the new value for the low fuse byte, our work is done. Simply performing the inverse operation using the programmer will write the new byte to the chip:

\$ avrdude -c stk500 -p m8 -P /dev/ttyS0 -U lfuse:w:0xEC:m

As you can see, programming the chip is easy. The majority of the work involves determining which options you<br>want to set, how to set them and where the new bits actually go. And that means getting to know the relevant<br>Atm

## **Final things To Remember**

The fuses aren't erased when the AVR memory is erased, so reprogramming the fuses everytime the device is<br>reprogrammed is **not** required. Since the fuses are not cleared by a memory erase, it can cause problems if<br>incorrec

It may be possible to disabled In-System Programming (through the SPIEN fuse) while performing in-system<br>programming. If you do this, you will no longer be able to program the chip in this manner (you need to use<br>parallel

It may also be possible to disable the RESET pin (RSTDISBL fuse). If this happens, the RESET pin must be pulled very high (12V) to program the chip and the circuit must tolerate this.

Some fuses just can't be changed through ISP Programming. If fuses cannot be changed through ISP Programming, Parallel Programming is required to alter the fuses.

The lock bits are fuses that can be used to lock down the chip, but this can lock you out as well!

You can use the –v switch to avrdude while reading the fuse bytes. The verbose output includes lots of neat info<br>concerning the chip and current settings. Here is the output for an ATmega162, which shows that this chip has

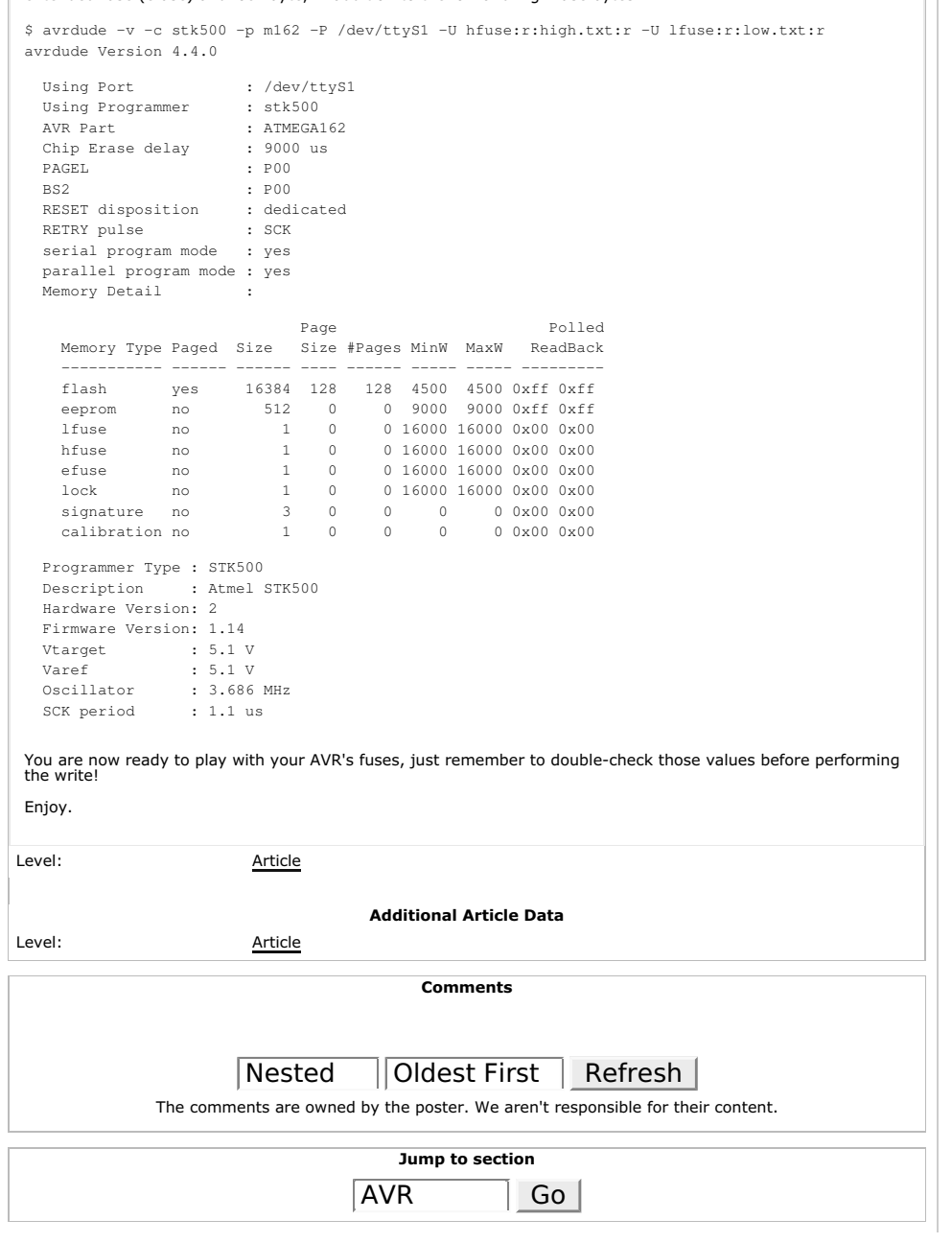

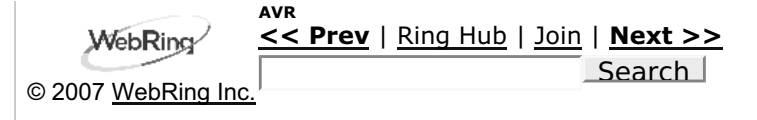

All contents are Copyright (C) 2004-2005 Psychogenic Inc -- All rights reserved